# preh

Deutschland und andere Länder

USA

Preh KeyTec GmbH An der Stadthalle D-97616 Bad Neustadt a.d Saale **Deutschland** 

Preh Electronics Eragny Parc - Bât. Californie 590 Telser Rd Unit B Lake Zurich IL 60047 Preh France BP231 Eragny 95615 Cergy-Pontoise France

Phone: +49 (0) 9771 92-0 Phone.: +33(0) 1 39 09 99 00 Phones: 800 577 7734 847 438 4000 Fax: 847 438 5522 Fax: +49 (0) 9771 92-152 Fax: +33(0) 1 39 09 99 09

**Frankreich** 

info@preh-keytec.de

contact@preh.fr

prehsales@prehusa.com

## www.preh-keytec.com

## MCI Touch *Benutzerhandbuch*

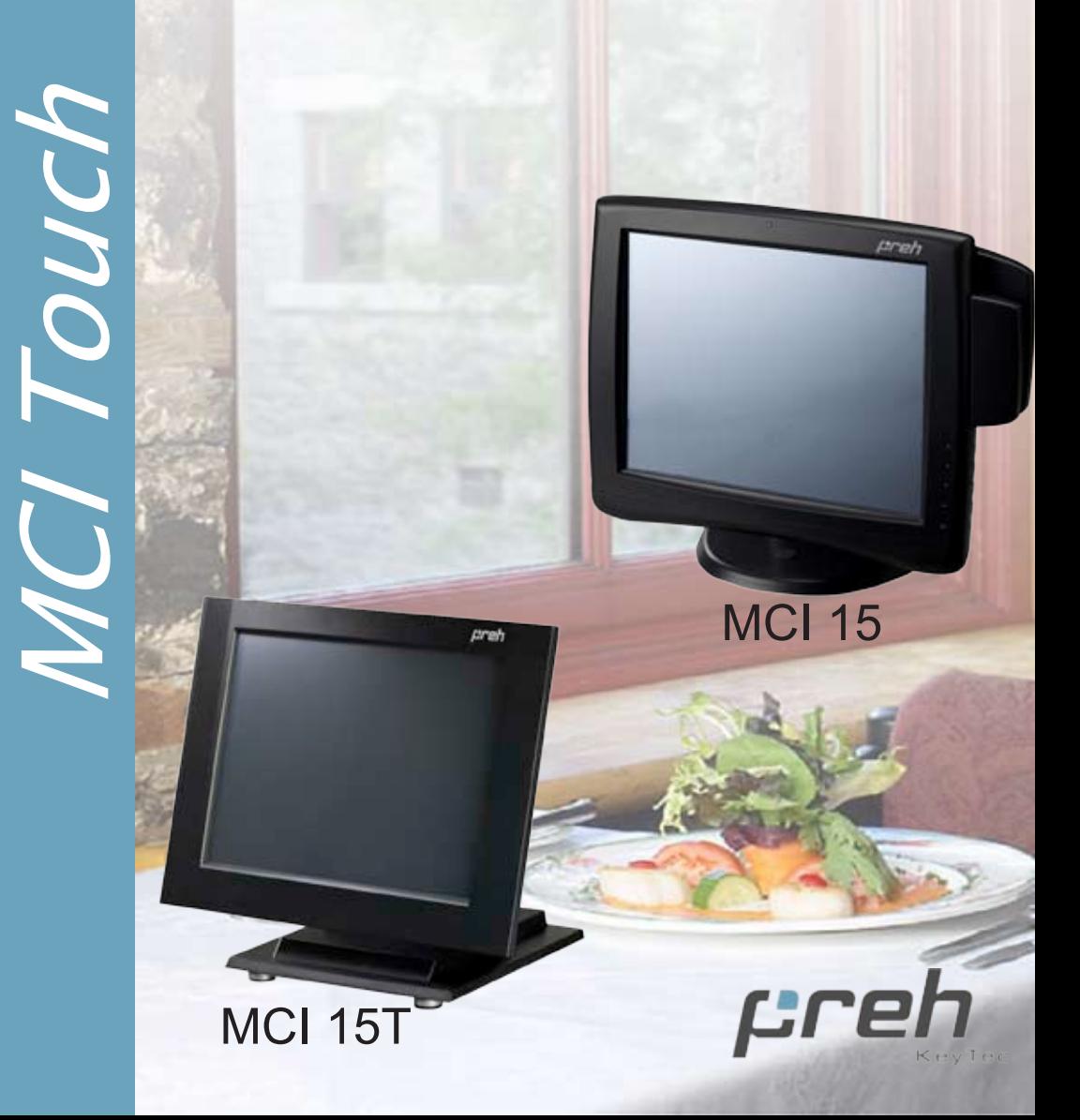

## **Preh Keytec MCI Touch Produkthandbuch**

## **Inhaltsverzeichnis**

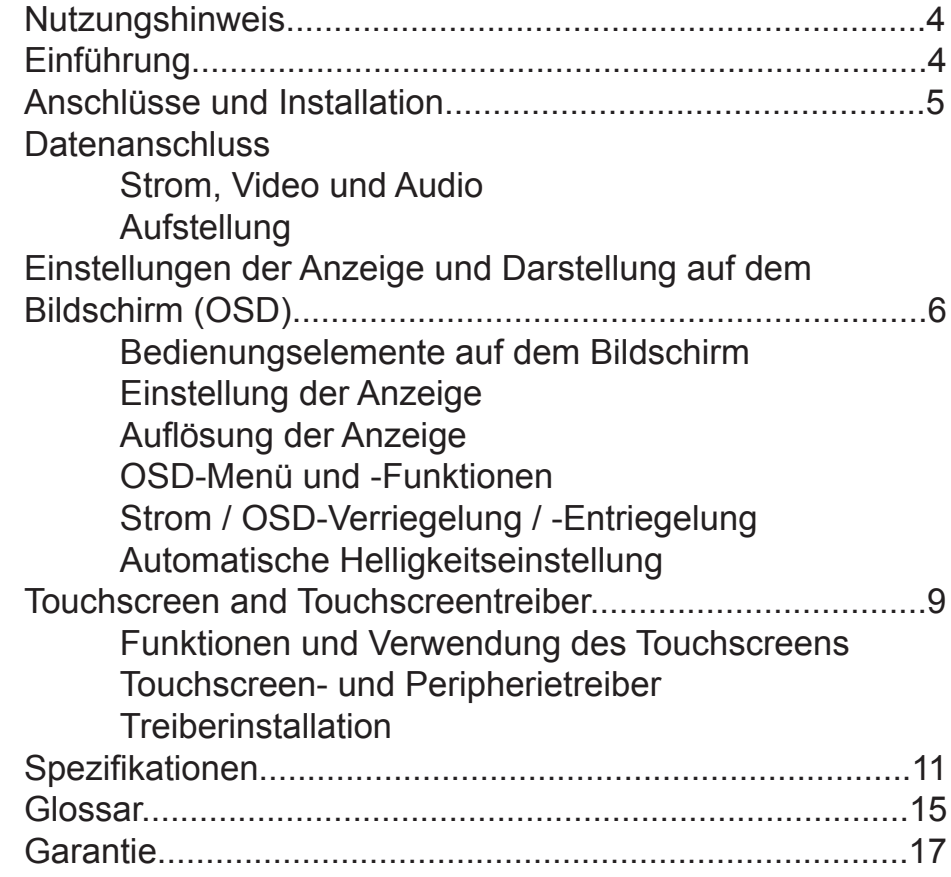

Copyright © 2006, Preh KeyTec GmbH Alle Rechte vorbehalten.

Kein Teil dieses Dokumentes darf ohne vorherige schriftliche Zustimmung von Preh KeyTec (Preh) in elektronischer, mechanischer, optischer oder anderer Form reproduziert, fotokopiert, übermittelt, in eine andere Sprache übersetzt oder in einem Computer-, Bildverarbeitungs- oder Informationssystem gespeichert werden.

#### Haftungsausschluss

Die in diesem Dokument enthaltenen Informationen können ohne Vorankündigung geändert und sollten nicht als eine Verpflichtung der Firma Preh KeyTec ausgelegt werden. Die Firma Preh KeyTec übernimmt keine Haftung für Fehler, die in diesem Dokument möglicherweise auftreten, und übernimmt keine ausdrückliche oder stillschweigende Haftung in Bezug auf dieses Dokument; dies gilt auch, ohne dass dies jedoch eine Einschränkung darstellen würde, für jede stillschweigende Garantie für die Marktgängigkeit oder die Eignung für einen bestimmten Zweck. Die Firma Preh KeyTec haftet für keine beiläufigen oder Folgeschäden, die sich aus der Verwendung dieses Dokumentes oder des Produktes, das es beschreibt, oder in Verbindung damit ergeben, ob diese Verwendung nun im Einklang mit einer Angabe in diesem Dokument erfolgt oder nicht.

#### Warenzeichen

Preh, Preh MCI Touch Monitor, MCI 15, MCI 15M, MCI 15MD, MCI 15T, Auto-Sensing Brightness Adjustment und das Preh-Logo sind Warenzeichen der Firma Preh KeyTec, Inc. Warenzeichen aller anderen Produkte, die in diesem Dokument erwähnt sind, sind das Eigentum der jeweiligen Unternehmen.

#### Nutzungshinweis

Warnung: Setzen Sie dieses Produkt keinem Regen und keiner Feuchtigkeit aus, um die Gefahr eines Feuers oder Kurzschlusses zu vermeiden.

Warning: Öffnen Sie dieses Produkt nicht, und bauen Sie es nicht auseinander, um einen elektrischen Schlag zu vermeiden. Es gibt in diesem Produkt keine Teile, die durch den Benutzer gewartet werden müssten. Wenden Sie sich in allen Wartungsfragen an Preh oder einen qualifizierten Kundendienstanbieter.

#### **Einführung**

Herzlichen Glückwunsch Ihren Kauf eines Preh MCI Touch Monitors. Dieses Handbuch behandelt alle Modelle der Baureihe Preh MCI Touch Monitor 15". Preh KeyTec hat ein Team erfahrener Entwickler aus der Touchscreenindustrie zusammengebracht, um das zu schaffen, was wir für die feinsten Touchmonitore halten, die es heute in der Branche gibt.

Ihr Preh MCI Touch Monitor verbindet die herausragende Gestaltung eines Flachbildschirms, die wichtigsten Merkmale für den typischen Einsatz eines Touchscreens als Kassenterminal und für medizinische Anwendungen sowie die besten Touchscreenkomponenten miteinander, damit wir ein Produkt liefern können, das an Leistung und Wert überlegen ist. Wir freuen uns auf Ihre Kommentare zu unseren Produkten und unserem Unternehmen. www.Preh-Keytec.com

Wenn Sie dieses Handbuch durchlesen, stoßen Sie möglicherweise auf Wörter oder Begriffe, die mit der Anzeige, dem Touchscreen oder Touchscreenanwendungen zusammenhängen und die Ihnen nicht vertraut sind. Viele dieser Wörter sind in der Branche einmalig und wurden bei ihrem ersten Auftreten in diesem Handbuch in Kursivschrift dargestellt. Definitionen dieser Wörter wurden in das Glossar aufgenommen.

Zu den Merkmalen des Preh MCI Touch Monitors gehören die folgenden:

- 5" AMTFT LCD-Anzeige •
- Automatische Helligkeitseinstellung für die bestmögliche Leistung bei sich ändernden Lichtverhältnissen •
- Hochauflösender, widerstandsgesteuerter Touchscreen mit zwei Anschlüssen, seriell und USB •
- 1024 x 768 native Auflösung •
- Darstellung auf dem Bildschirm (OSD) für die Einstellung der Anzeige mit zerstörungssicheren verriegelbaren Bedienungselementen •
- Zugriff auf die Funktionen Helligkeit, Stummschaltung und automatische Videoeinstellung mit einem Klick •
- Ein universelles eingebautes Gleichstromnetzteil erlaubt einen weltweiten Betrieb oder Konfiguration durch den Benutzer •
- Ein verriegelbarer, seinen Zustand erkennender Netzschalter, der eine Abschaltung der Anzeige durch Störenfriede verhindert und den Betrieb nach einem Stromausfall wieder aufnimmt •
- EIN-/AUS-Schalter mit eingebauter Betriebsanzeigelampe •
- Eine Vielzahl von VESA-kompatiblen Installationsoptionen •
- Von oben oder unten zugängliche Verriegelung des Ständers für eine stabile Aufstellung auf der Verkaufstheke •
- Vorrichtung für Kensington®-Schloss am Gehäuse des Touchmonitors für den bestmöglichen Schutz vor einem Zugriff des Publikums •
- Zugang zum Kabelmanagement über den Sockel und die Unterseite des Displays •
- Der Touchscreen verfügt eine hochleistungsfähige Trapezdichtung für einen bestmöglichen Schutz vor Verschmutzungen in rauen Umgebungen •
- Zwei hochleistungsfähige Membranlautsprecher mit 1 W + 1 W-Audioverstärkern und elektronischer Lautstärkeregelung •
- Magnetkartenleser und Kundenanzeige als Option für das ultimative Kassenpaket •

#### **Anschlüsse und Installation**

#### **Datenanschluss**

Beginnen Sie Ihre Installation damit, dass Sie einen Datenanschluss auswählen. Bei den meisten Modellen können Sie entweder einen seriellen oder einen USB-Datenanschluss verwenden. Die Modelle MCI 15M und MCI 15MD verfügen nur über einen USB-Anschluss. Wählen Sie das richtige Datenkabel aus dem Zubehör aus, das mit Ihrem Monitor geliefert wurde.

Bitte beachten Sie, dass alle Preh MCI Touch Monitor, zu denen ein Magnetkartenleser oder ein Magnetkartenleser und eine Kundenanzeige gehören, auch über einen eingebauten USB-Hub zur Verbindung mit den Peripheriegeräten verfügen. Infolgedessen verfügt das Display nur über ein USB-Kabel, das sowohl die Touchscreendaten als auch die Daten von dem Magnetkartenleser und der Kundenanzeige unterstützt.

Auch stehen dem Benutzer zwei zusätzliche USB-Ports an dem Display zur Verfügung, und diese Ports können dazu benutzt werden, weitere USB-Geräte wie zum Beispiel eine Maus, einen Strichcodeleser usw. an ihr System anzuschließen.

#### **Strom, Video und Audio**

Schließen Sie das Strom-, das Video- und (falls gewünscht) das Audiokabel an den Monitor an, und stützen Sie sich dazu auf die Schnellanleitung.

#### **Aufstellung**

•

Sie können den Monitor einfach aufrecht auf der Unterseite des Tischständers aufstellen. Wenn Sie Ihren Monitor jedoch auf andere Weise verwenden wollen, als auf seinem Ständer auf eine ebene Fläche zu stellen, müssen Sie entweder:

- den Ständer an einer Tischplatte oder einer Wand befestigen oder •
- das Displaygehäuse von dem Ständer abbauen und die VESA-Installationslöcher verwenden, um das Display an einem Arm oder einer anderen Halterung zu befestigen. •

Anmerkung: Verbinden Sie die Kabel mit dem Monitor, bevor Sie den Ständer an einer Tischplatte oder einer Wand befestigen, wenn der Zugriff auf die Kabelanschlüsse beschränkt ist, nachdem die Installation des Ständers abgeschlossen ist.

Um den Ständer an einer Tischplatte oder einer Wand befestigen (MCI 15):

- VESA: Die vier Löcher in der Nähe der Mitte der Grundplatte sind mit einem Mittenabstand von 75 mm VESA-kompatibel. Verwenden Sie diese Löcher, um den Ständer von der Rückseite her anzuschrauben. •
- Schlüssellöcher: Die drei großen "Schlüssellöcher" können dazu verwendet werden, um Bolzen, die von der Vorderseite her eingesteckt werden, mit Muttern zu sichern, die von der Rückseite der Installationsfläche her festgeschraubt werden. Setzen Sie die Bolzen in die Installationslöcher, schrauben Sie die Muttern locker von der Rückseite her auf, schieben Sie die Schlüssellöcher des Ständers über die Köpfe der Bolzen, und positionieren Sie die Schäfte der Bolzen im schmalen Teil der Schlüssellöcher. Ziehen Sie die Muttern von der Rückseite her fest, um die Installation abzuschließen. •
	- Befestigungsanker: Verwenden Sie die beiden runden Löcher neben dem Ausschnitt für die Kabeleinführung und das Loch in der Mitte des kleineren Schlüsselloches in der Nähe des vorderen Randes der Grundplatte, um den Ständer von vorn an der Installationsfläche zu befestigen. Die rückseitigen Löcher sind durch den Ständer zugänglich, wenn die Rückwand abgenommen ist, und das vordere ist über den kleinen Deckel auf der Oberseite des Kunststoffsockels erreichbar. Drehen Sie den Deckel um eine Viertelumdrehung, um ihn abzunehmen, nachdem Sie einen Schraubendreher mit flacher Klinge in den Schlitz des Deckels gesteckt haben. Verwenden Sie die VESA-kompatiblen Löcher nach dem Abbau des Displaygehäuses von seinem Ständer, um das Display an einem Arm oder einer anderen Halterung zu befestigen. Die VESA-Löcher sind dazu vorgesehen, eine leichte Befestigung des Displays an standardmäßigen Schwenkarmen und –halterungen zu ermöglichen.

#### **Display Einstellungen und Im Bild Display**

Verbinden und sichern sie die Anschlusskabel zwischen Computer und Touch, mit Ausnahme des USB Anschlusskabels. Das Netzanschlusskabel, das Ihrem Touch beigelegt ist, sollte den Anforderungen Ihrer Region entsprechen. Falls sie nicht das entsprechende Netzkabel finden, koennen sie jedes andere Standardnetzkabel mit einem IEC 320 Anschluss (Kaltgeraetestecker) an den Touchscreen anschliessen.

Bitte beachten: Sollte ihr PREH MCI Touch screen keinen seriellen Anschluss haben oder sie diesen MCI Touch Screen nicht an einen Computer anschliessen, der die PREH Treiber fuer die Touchfunktion, den Magnetkartenleser und fuer das Kundendisplay bereits installiert hat, stecken sie bitte das USB Anschlusskabel nicht ein, bevor die entsprechenden Treiber fuer das Betriebssystem ihres Computers geladen sind.

#### **Im Bild Display Einstellungen**

Die folgende Tabelle listet die Im Bild und Netz Einstellknoepfe, die sich an der Seite des Touch Screens befinden, zusammen mit deren normalen und direkten Einstellfunktionen.

Die direkten Einstellfunktionen werden durch druecken des betreffenden Knopfes aktiviert ohne den Im Bild Menue Knopf zuerst zu druecken. Zum Beispiel koennen sie die Helligkeit direkt einstellen, indem sie den Knopf 'Hoch' druecken.

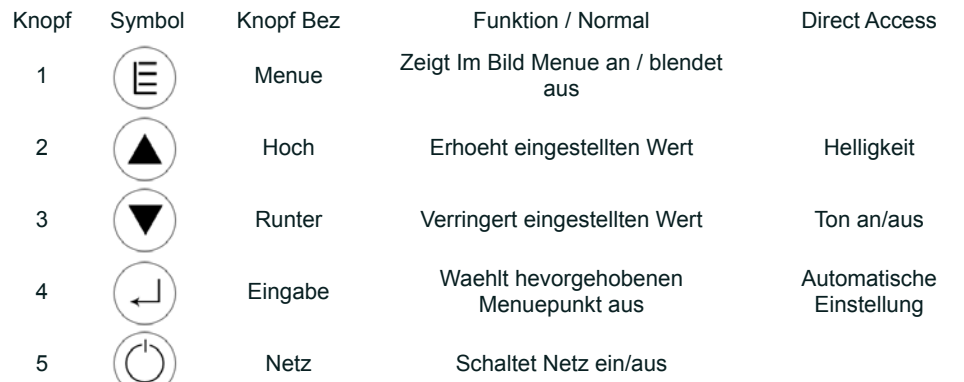

#### **Bild einstellen**

Benutzen der 'Im Bild Menue' Knoepfe, um das Bild einzustellen:

1. Schalten sie ihr Geraet mit dem Netz Knopf ein

2. Das Bild wird anfangs auf die Grundeinstellung des LCD Schirmes eingestellt, was 1024 x 768 Bildpunkten entspricht. Falls Ihr Computer ein Video-Signal mit einere anderen Aufloesung sendet, ist es moeglich, dass eine weitere Anpassung erforderlich ist wie in diesem Paragraph beschrieben. Bitte nehmen sie Kontakt mit einem PREH Techniker unter 'Support@Preh-Keytec.de"'auf, falls Hilfe benoetig wird.

3. Druecken sie den 'Eingabe' Knopf Ihrer Im Bild Einstellungsknoepfe. Ein Anzeigenfenster mit der Nachricht 'automatisch Einstellung – bitte warten' erscheint.

4. Untersuchen sie die Raender oben, unten, links und rechts einer bekannten Anwendung, um sicherzustellen, das sie das gesamte Bild am Bildschirm sehen ohne den Inhalt verschieben zu muessen. Wenn ja, sind sie mit der Grundeinstellung des Touch Screens fertig.

#### **Bild Aufloesung**

Falls es ihre Anwendung erforderlich macht, eine andere Aufloesung als 1024 x 768 Bildpunkte, wie z. B. 800 x 600 Bildpunkte, darzustellen, sollten sie zufriedenstellende Ergebnisse erzielen indem sie die 'automatische Einstellung' aktivieren wie oben beschrieben. Oder sie koennen auch die einzelnen Einstellknoepfe im Im Bild Menue verwenden, um das Bild sauber einzustellen. Aktivieren sie das Im Bild Menue und benutzen sie dazu die Video Einstellungsfunktionen um die Bildgroesse, Bildposition oder Qualitaet des dargestellten Bildes einzustellen (siehe Tabelle auf naechster Seite.)

#### **OSD-Menü und Funktionen**

Das vollständige OSD-Menü ist in der nachstehenden Tabelle dargestellt. Das Symbol für das Hauptmenü jeder Gruppe ist schattiert, und dann folgenden die einzelnen Funktionen der Gruppe. Drücken Sie die Taste MENÜ, um auf das OSD-Menü zuzugreifen.

Verwenden Sie die ENTER-Taste, um ein hervorgehobenes Menü auszuwählen und um sich zwischen den einzelnen Punkten innerhalb eines Menüs zu bewegen. Verwenden Sie die Tasten PFEIL NACH OBEN/UNTEN; um einen Punkt aus- oder abzuwählen oder um den Wert einer Position heraub-/ herabzusetzen.

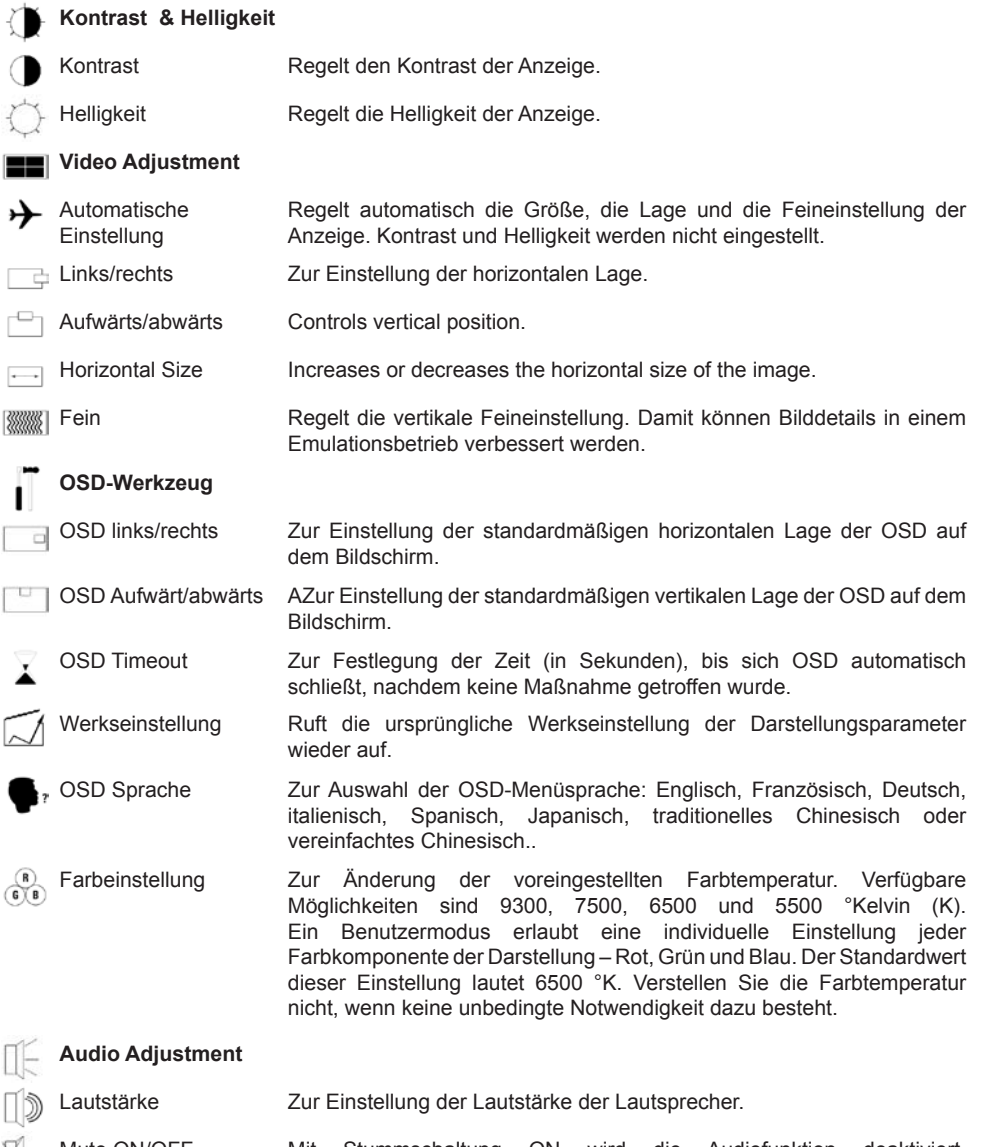

Mute ON/OFF Mit Stummschaltung ON wird die Audiofunktion deaktiviert. Stummschaltung OFF aktiviert die Audiofunktion wieder.

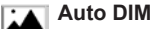

- Auto Dimmen Aktiviert oder deaktiviert die Funktion der automatischen Helligkeitseinstellung.
- Dimmbereich Das Menü zeigt den erfassten Helligkeitsgrad und die Helligkeitseinstellung пШ als Prozentsatz des vollen Skalenwertes (dieselbe Helligkeit wie im Menü Kontrast und Helligkeit, wenn das automatische Dimmen deaktiviert ist). Wenn das automatische Dimmen aktiviert ist, wird die Helligkeit jetzt durch den Lichtsensor geregelt, der in der Mitte oben auf der Frontseite sitzt. Siehe zusätzliche

#### **Anmerkung zu Betriebs- / OSD-Sperrung / -Entsperrung:**

Für dieses Funktionsmerkmal gibt es keine Menügrafik. das Menü Strom / OSD-Sperrung ist von dem OSD´-Hauptmenü getrennt.

- 1. Drücken Sie zum Aufruf dieses Funktionsmerkmals erst die Taste MENÜ, um auf das OSD-Hauptmenü zuzugreifen.
- 2. Halten Sie die Taste MENÜ gedrückt, während das OSD-Hauptmenü angezeigt wird. Das OSD-Hauptmenü verschwindet wieder.
- 3. Drücken Sie kurzzeitig die Taste BETRIEB, während Sie die Taste MENU weiterhin gedrückt halten. Das Menü BETRIEBS- / OSD-Sperrung wird angezeigt.
- 4. Drücken Sie die ENTER-Taste, um abwechselnd OSD oder BETRIEB auszuwählen, und verwenden Sie die Tasten PFEIL NACH OBEN und UNTEN, um Ihre Auswahl zwischen ENTSPERRUNG (der Standardeinstellung) und SPERRUNG umzuschalten.

**Die OSD-SPERRUNG** verhindert jeden normalen Zugriff auf die OSD-Funktionen einschließlich der Shortcuts für den Direktzugriff auf die Helligkeits-, Audio und automatische Videoeinstellung. Halten Sie während einer OSD-SPERRUNG die Taste MENÜ gedrückt, und drücken Sie dann kurzzeitig die Taste BETRIEB, um auf die OSD-Funktionen zuzugreifen.

**BETRIEBSSPERRUNG** verhindert die Betätigung der Taste BETRIEB. Dieses Merkmal verhindert nicht nur eine mutwillige Beschädigung des Systems, sondern erlaubt auch die ordnungsgemäße Einschaltung Ihres MCI Touch Monitors, wenn das System oder der MCI Touch Monitor von einer Steckdosenleiste aus oder mit einem Hauptschalter eingeschaltet wird oder wenn der Monitor in einem Kiosk oder an einem anderen Ort installiert ist, an dem der Hauptschalter nicht zugänglich ist.

#### **OSD-Tasten**

Mit den Tasten PFEIL NACH OBEN; PFEIL NACH UNTEN und ENTER wird durch die verschiedenen Möglichkeiten geblättert, wenn sie ständig gedrückt werden.

**Die Funktion der automatischen Helligkeitseinstellung** ist für Situationen vorgesehen, in der sich die Raumbeleuchtung im Laufe der Zeit bedeutend verändern kann.

Die Helligkeitsregelung erfasst die Raumbeleuchtung und dimmt das Display, wenn die Raumbeleuchtung schwächer wird; dadurch wird das Bild unter swächeren Beleuchtungsverhältnissen weniger aufdringlich, wenn eine starke Bildhelligkeit für eine gute Sicht nicht erforderlich ist.

Zur Verwendung der automatischen Helligkeitseinstellung:

- 1. Schalten Sie im OSD-Menü Automatisches Dimmen das automatische Dimmen AUS.
- Stellen Sie die Helligkeit auf den gewünschten Wert bei der hellsten Raumbeleuchtung ein, die zu 2. erwarten ist.
- Schalten Sie das automatische Dimmen EIN. 3.
- Stellen Sie den Dimmbereich auf den gewünschten Wert ein (siehe die nachstehende 4. Beschreibung).
- Schließen Sie das Menü Automatisches Dimmen. 5.

Wenn die Stärke der Umgebungsbeleuchtung jedoch weniger als 150 beträgt, wird das Display in

Reaktion auf die Einstellung des Bereiches des automatischen Dimmens und auf die Raumbeleuchtung sofort gedimmt:

- Dimmbereich ist ein Maß dessen, wie stark das Display gedimmt wird, wenn die Raumbeleuchtung schwächer wird. •
- Zu einem Dimmen kommt es nur im Raumbeleuchtungsbereich von 0 bis 150 (Lux), wie dies der automatische Lichtsensor misst. Wenn die Raumbeleuchtung 150 übersteigt, kommt es zu keinem Dimmen, bis die Lichtstärke unter 150 sind, und es erfolgt dann proportional zu der gemessenen Lichtstärke. •
- Ein Dimmbereichseinstellung von 100 bedeutet, dass die Bildhelligkeit bei vollständiger Dunkelheit auf ihr minimum herabgesetzt wird. •
- Eine Dimmbereichseinstellung von 0 bedeutet, dass die Bildhelligkeit bei vollständiger Dunkelheit überhaupt nicht herabgesetzt wird. •

#### **Touchscreen und Touchscreentreiber**

#### **Touchscreenfunktionen und ihre Verwendung**

Ihr Display der Baureihe Preh MCI Touch ist mit einem widerstandsgesteuerten Touchscreen ausgestattet. Merkmale eines widerstandsgesteuerten Touchscreens, die für seine Verwendung von Bedeutung sind, sind die folgenden:

- Aufbau: Der Touchscreen besteht in einer dünnen (ungefähr 1/8" dicken) Glasscheibe, die mit Kunststoff beschichtet ist. Das sich ergebende Verbundmaterial wird vor das LCD-Panel Ihres Preh MCI Touch Monitors gesetzt. •
- Aktivierung: Der Touchscreen kann durch alles aktiviert werden, was eine Kraft von ungefähr 30 g auf einen Bereich in der Größe einer normalen Fingerspitze ausübt. Gegenstände mit kleineren Kontaktflächen wie zum Beispiel eine Kreditkarte, ein Bleistift, die Spitze eines Kugelschreibers oder ein Radiergummi aktivieren den Touchscreen sogar noch mit einer geringeren Kraft. Somit ist unter normalen Umständen nur eine leichte Berührung erforderlich, um mit dem Touchscreen durch Ihre Anwendung zu navigieren. •
- Sachgemäße und unsachgemäße Verwendung: Die Kunststoffbeschichtung des Touchscreens verfügt über eine harte Oberfläche und widersteht jahrelang den Einwirkungen von Fingerspitzen, Fingernägeln und anderen Gegenständen mit einem relativ großen Radius. Harte Gegenstände mit scharfen Kanten können den Touchscreen jedoch leicht beschädigen. Vermeiden Sie die Verwendung von Kugelschreibern mit eingezogener Spitze, Mikrostiften, Schlüsseln, Ringen, Münzen und Besteckteilen aus Metall. •
- Reinigung: Der Touchscreen kann mit üblichen Glasreinigern gereinigt werden, verwenden Sie aber keine Reinigungsmittel mit Schleifstoffen - Comet, BonAmi usw. Am besten reinigen Sie den Bildschirm, indem Sie das Reinigungsmittel auf ein weiches Tuch oder ein Papiertuch auftragen und den Touchscreen abwischen, bis die Verschmutzung beseitigt ist. Wenn Sie das Reinigungsmittel auf das Tuch anstatt direkt auf den Bildschirm sprühen, kann sich weniger Spray am unteren Rand des Bildschirms ansammeln. •
- Der Einsatz Ihrer Anwendung: Eine Eigenschaft der widerstandsgesteuerten Touchscreentechnologie besteht darin, dass sie den Durchschnitt aus mehreren Berührungen bildet. Wenn Sie den Bildschirm also gleichzeitig mit zwei Fingern auf sich gegenüberliegenden Seiten des Displays berühren, liegt die der Anwendung gemeldete Stelle in der Mitte des Bildschirms! Berücksichtigen Sie dies bei der Navigation in Ihrer Anwendung. •

#### **Touchscreen und Peripherietreiber**

Treiber für verschiedene Betriebssystem wurden auf der CD mitgeliefert, die Ihrem MCI Touch Monitor beiliegt. Setzen Sie sich mit Preh unter Support@Preh-Keytec.de in Verbindung, wenn Sie die CD nicht finden können oder weitere Kopien der Software benötigen.

**Treiber fuer die Module Magnetkartenleser und Zeilendisplay zum MCI 15 T**

Die Treiber fuer die Module Magnetkartenleser und Zeilendisplay zum MCI 15 T sind eventuell noch nicht auf ihrer Treiber CD vorhanden. Bitte laden sie die neuesten Treiber und Anleitungen vom Support-Untermenue auf www.preh-keytec.com herunter.

#### **Die Installation von Touchscreen- und Peripherietreibern**

Treiber für alle unterstützten Betriebssysteme sind auf der Installations-CD von Preh enthalten. Gehen Sie jeweils folgendermaßen vor, um die Treiber zu installation.

Touchscreenunterstützung wird für Windows 98/Me/NT/2000/XP, DOS und Linux (Kernel 4.2.18 und darüber) geleistet.

Bei dem Magnetstreifenleser und der Kundenanzeige handelt es sich um USB-Geräte, die gegenwärtig nur auf Windows-Plattformen unterstützt werden. Unterstützung für Linux wird in Zukunft bereitgestellt. Weitere Informationen erhalten Sie beim Technischen Support von Preh.

Installation unter Windows 98/Me/NT/2000/XP :

- Trennen Sie sie von Ihrem Computer, wenn Sie eine USB-Datenschnittstelle verwenden, bevor Sie fortfahren. •
- Schließen Sie das Touchscreenkabel an, wenn Sie eine serielle Schnittstelle verwenden (nur MCI 15). Legen Sie die CD in Ihr Laufwerk. Wenn AutoRun die Installation nicht startet, müssen Sie auf das Programm "Setup" im Verzeichnis der CD doppelklicken. •
- Befolgen Sie die Anweisungen, die sich auf Ihre spezifische Produktkonfiguration beziehen, und kontrollieren Sie die entsprechenden Angaben in den Feldern auf der Seite "Select Features" (Merkmale auswählen), um Treiber für die Peripheriegeräte zu installieren, die Sie haben. Das Kassendemoprogramm kann jetzt oder jederzeit später installiert werden. •
- Schalten Sie Ihren Computer aus, wenn das Installationsprogramm ihn nicht neu startet, schließen Sie gegebenenfalls das USB-Kabel an, und starten Sie den Computer neu. •
- Nach einem Neustart werden der Touchscreencontroller und gegebenenfalls andere USB-Geräte (der Magnetstreifenleser und die Kundenanzeige) von Windows gefunden, und die Treiber werden automatisch für sie installiert. •
- Suchen Sie das Symbol für die Einstellungen des Preh MCI Touch Monitors auf dem Desktop oder in der Systemsteuerung, und verwenden Sie die Merkmale unter den entsprechenden Registerkarten, um den Betrieb des Touchscreens für Ihre Anwendung zu konfigurieren und um erforderlichenfalls den Touchscreen auf die Bilddarstellung abzustimmen. •
- Der Magnetstreifenleser wird standardmäßig auf eine Tastaturemulation konfiguriert. Er sollte in allen Anwendungen wie ein Tastaturzwischenleser funktionieren. Setzen Sie sich mit dem Technischen Support von Preh unter Support@Preh-Keytec.de in Verbindung, wenn dieses Format für Ihre Anwendung nicht geeignet ist. •
- Die Kundenanzeige wird zwar hardwaremäßig als ein USB-Gerät angeschlossen, entspricht aber zu Zwecken der Programmierung einem seriellen Display. Setzen Sie sich mit dem Technischen Support von Preh in Verbindung, um Informationen über die Programmierung dieses Geräts zu erhalten. •

#### DOS-Installation:

Siehe die entsprechenden Verfahren im DOS-Verzeichnis der CD. •

#### Linux-Installation:

- Siehe die entsprechenden Verfahren im Linux-Verzeichnis der CD. •
- Die Kernel 2.4.18 und darüber (die RedHat Linux Versionen 8 und 9 entsprechen) werden unterstützt. •
- Der Quellcode steht auf Anfrage zur Verfügung. •
- Setzen Sie sich mit Preh unter Support@Preh-Keytec.de in Verbindung, wenn Sie weitere Informationen wünschen. •

### **MCI 15 Spezifikationen**

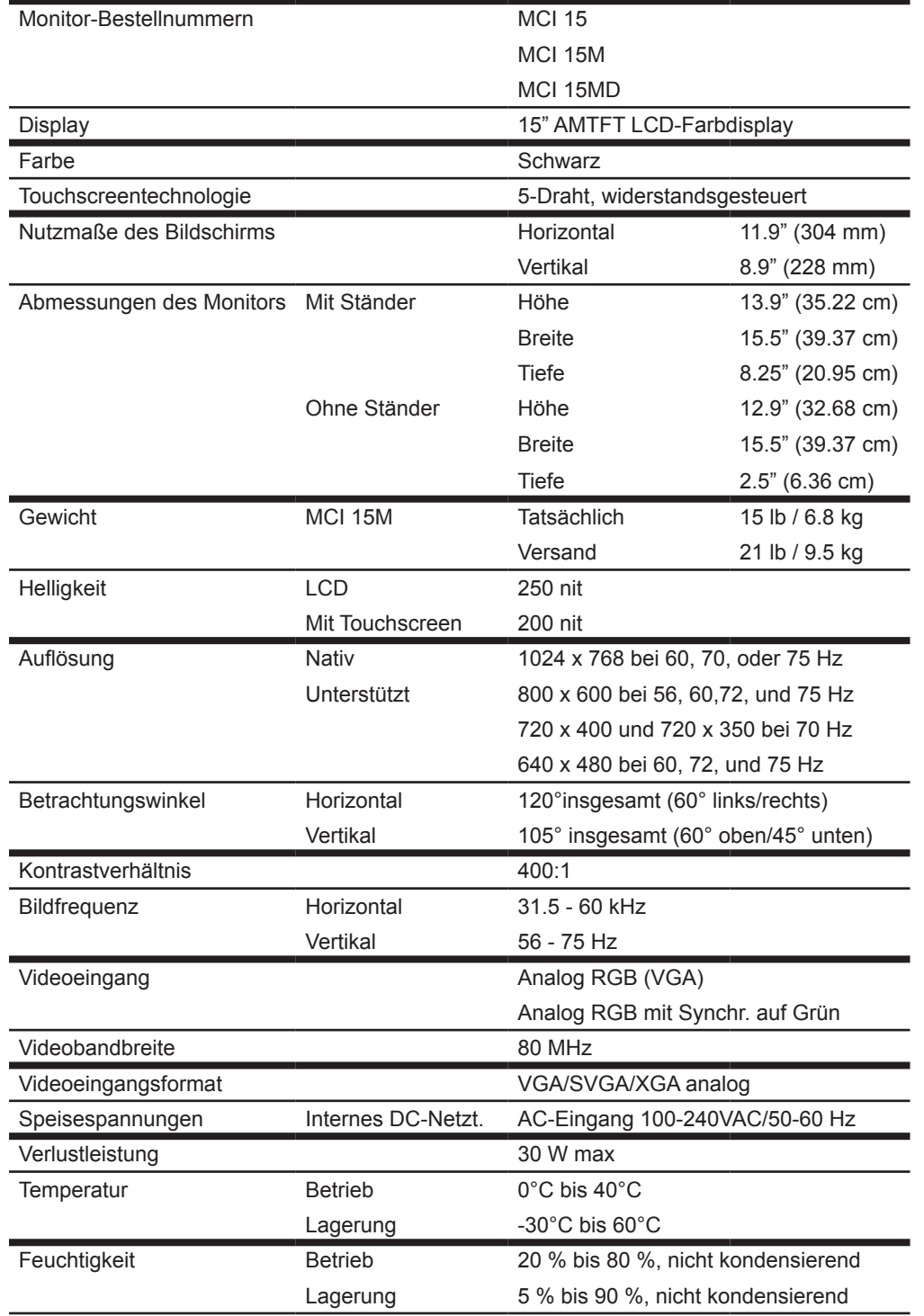

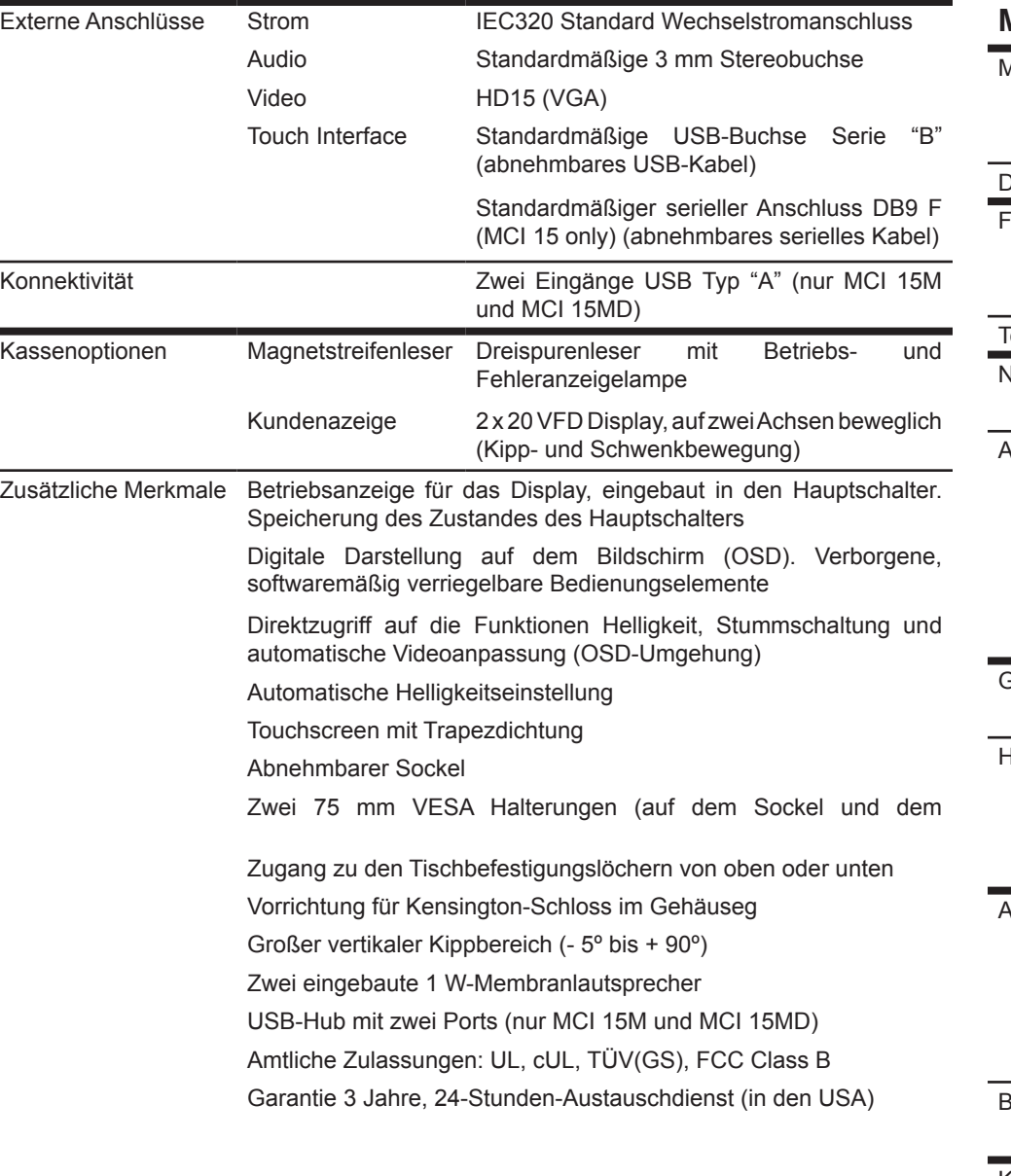

### **MCI 15T Spezifikationen**

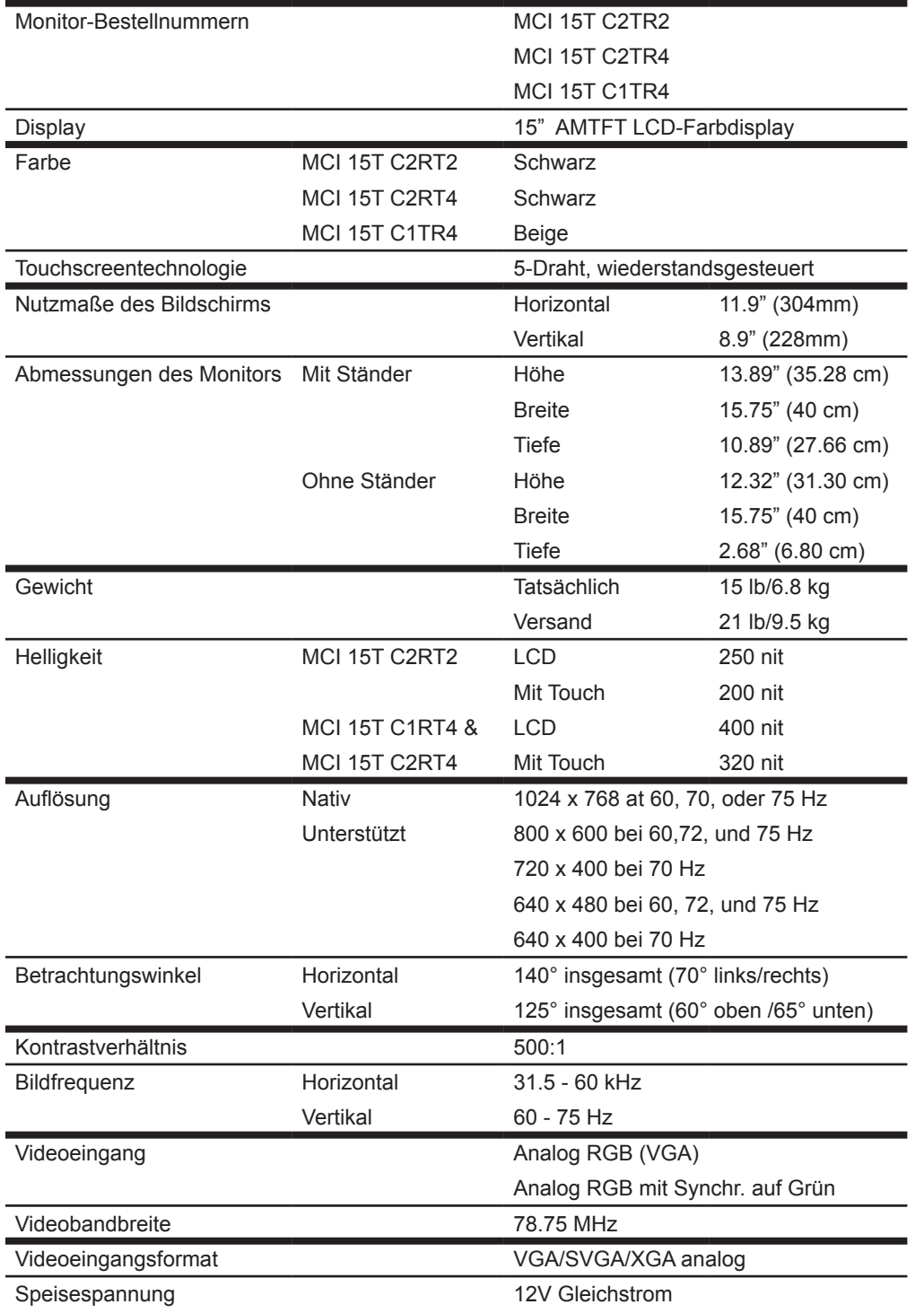

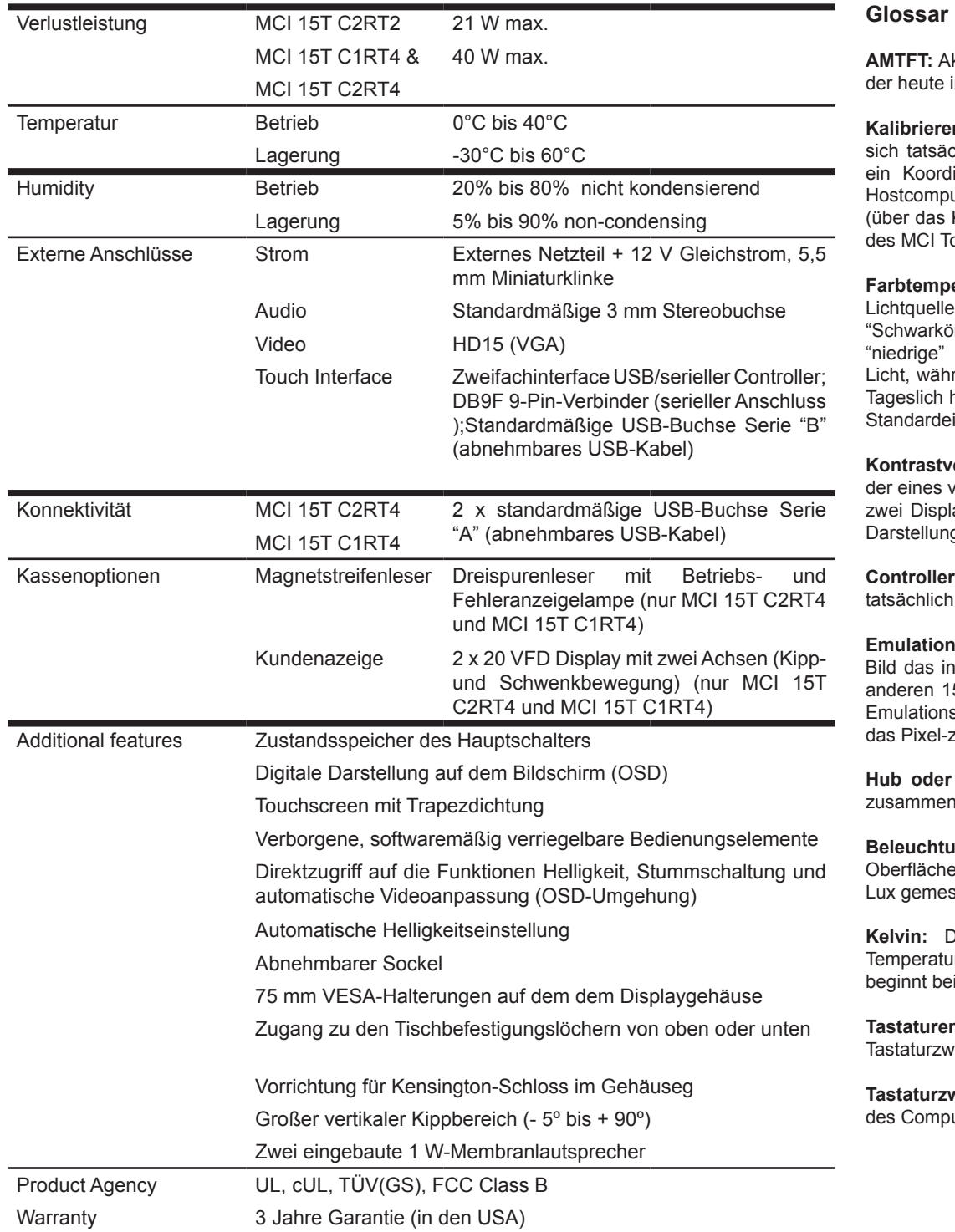

kronym for Active Matrix Thin Film Transistor. Dies ist der Typ einer Flüssigkristallanzeige, im Wesentlichen bei allen Flachbildschirmen für Computer verwendet wird.

**Kalibrieren:** Bei Touchscreens ist "kalibrieren" der übliche Begriff für den Vorgang, bei dem es sich tatsächlich um eine "Videoausrichtung" handelt. Ein Touchscreen und sein Controller haben inatensystem, das gewöhnlich nicht mit dem Koordinatensystem des Displays des uters identisch ist. Durch die Anzeige von Bezugspunkten auf dem MCI Touch Monitor Kalibrierprogramm) und das Berühren dieser Bezugspunkte wird das Koordinatensystem ouch Monitors auf dasjenige des Computers abgestimmt.

**Farbtemperatur:** Farbtemperatur ist eine vereinfachte Möglichkeit, die Spektraleigenschaften einer zu beschreiben, und es handelt sich dabei um die Temperatur, auf die Sie eine theoretische rperquelle" erhitzen würden, um ein Licht derselben sichtbaren Farbe abzustrahlen. Eine Farbtemperatur wie 3200 °C impliziert zum Beispiel ein wärmeres (gelberes/röteres) end eine "hohe" Farbtemperatur wie 9300°K ein kälteres (blaueres) Licht impliziert. Das nat gegen Abend eine Temperatur von 3200 °K und im Laufe des Tages eine höhere. Die inheit der Farbtemperatur ist das Kelvin (K).

**Kontrastverhältnis:** Das Verhältnis zwischen der Luminanz eines vollständig weißen Displays zu vollständig schwarzen Displays. Dieser Parameter ist nützlich, um die relative Schärfe von ays festzustellen – ein größeres Kontrastverhältnis impliziert gewöhnlich eine schärfere g, insbesondere dann, wenn Text angezeigt wird.

**oder Touchscreencontroller:** Die Elektronik, welche die Berührung des Touchscreens verarbeitet und eine digitale Darstellung dieser Berührung an den Hostcomputer sendet.

**Emulation:** Wie er in der Displaytechnologie verwendet wird, bedeutet Emulationsbetrieb ein einer nicht nativen Auflösung dargestellt wird. Bei Ihrem Preh MCI Touch Monitor und 5"-Monitoren sind die üblichen Emulationsbetriebsweisen 800 x 600 und 640 x 480. Im sbetrieb kann ein Monitor das von dem Computer gesendete Bild perfekt darstellen, wenn zu-Pixel-Verhältnis des Monitors kein ganzzahliges Vielfaches ist.

**USB-Hub:** Eine elektronische Schaltung, die mehrere USB-Signale zu einem Signal ıfasst.

**Beleuchtungsstärke:** Das Maß des Lichtstrom je Flächeneinheit, der auf eine bestimmte trifft, oder der Helligkeit, mit der eine Punktlichtquelle dem Auge erscheint. Sie wird in sen.

**Kelvin:** Die Skala der Temperaturmessung, die beim absoluten Nullpunkt beginnt. Der rschritt, dem ein Kelvin entspricht, ist derselbe wie auf der Celsius-Skala, aber die Skala – 273,16 °C. 293 °K entsprechen somit ungefähr 20 °C oder 68 °F.

**Tastaturemulation:** Sie erzeugt dieselbe Ausgabe wie eine Tastatur oder Magnetstreifenischenleser.

**Tastaturzwischenleser:** Ein Magnetstreifenleser, der anhand eines Kabels mit dem Tastaturanschluss uters verbunden wird, mit dem auch eine standardmäßige Tastatur angeschlossen wird.

**LCD:** Ein Akronym for Liquid Crystal Display, Flüssigkristallanzeige. Die heute am häufigsten für Flachbildschirme von Computern eingesetzte Technologie. "Flüssigkristallmoleküle" (eine sehr komplexe Chemikalie, die für diesen Zweck entwickelt wurde), die zwischen einer Kombination aus Flachglas-Farbfiltern und Polarisatoren angeordnet sind und Licht in Reaktion auf elektrische Signale durchlassen oder sperren, die an die Elektronik des Displays angelegt werden. Das Ergebnis ist ein sehr scharfes, helles Displays, das sehr dünn ist und im Vergleich zu einem Monitor mit einer Kathodenstrahlröhre wenig Strom verbraucht.

**Lux:** Die Standardeinheit der Beleuchtungsstärke ist das Lux (lx), das heißt, Lumen je Quadratmeter (lm/m2). 1 lux = 10,764 Footcandle. Eine übliche Raumbeleuchtung hat 100 bis 1000 Lux.

**MSR:** Ein Akronym für Magnetic Stripe Reader, Magnetstreifenleser. Ein Gerät, das die Daten liest, die in den Magnetstreifen einer Kreditkarte usw. kodiert ist. Der Vorgang ist im Wesentlichen identisch mit dem Betrieb eines Kassettenrecorders.

**Native Auflösung:** Die Auflösung eines digitalen Flachbildschirms, die tatsächlich beschreibt, wie viele Pixel sich in jeder Reihe und Spalte des Displays befinden, und dies ist die Auflösung, für die das Display optimiert ist. Ihr 15" Preh MCI Touch Monitor hat eine native Auflösung von 1024 x 768, und dies bedeutet, dass das LCD-Display panel has 1024 Pixel in jeder Reihe und dass es 768 Reihen hat. Jedes Videodatenelement, das von dem Computer/der Displayelektronik eingeht, wird auf dem Display einem bestimmten Standort zugewiesen und dort angezeigt – ein Pixel. Bei anderen Auflösungen als der nativen (siehe Emulation) gibt es keine Eins-zu-eins-Entsprechung zwischen den Videodatenelementen und den verfügbaren Pixeln auf dem Display. Die Displayelektronik muss dies ausgleichen, kann aber keine perfekte Umstellung erreichen; deswegen sehen Emulationsbetriebsweisen niemals so gut aus wie Darstellungen, die in der nativen Auflösung angezeigt werden.

**Nit:** Die Standardeinheit der Luminanz ist die Candela je Quadratmeter (cd/m2) oder das Nit.

**Pixel:** eine Abkürzung für "picture element", Bildelement Bei einem elektronischen Display das kleinste vollständige Element, das alle möglichen Farben und die richtige Helligkeit enthält. Auf Ihrem Preh MCI Touch Monitor ist ein Pixel des LCD-Displays ein quadratisches "Fenster" mit einer Fläche von ungefähr 0,3 x 0,3 mm, das drei kleinere Fenster enthält, die in Reaktion auf das Videosignal des Computers rotes, grünes oder blaues Licht mit der richtigen Helligkeit durchlassen.

**Polarisator:** Eine dünne Glas- oder Kunststoffscheibe, das Lichtstraalen in allen außer einer bestimmten Ausrichtung ausfiltert. A thin glass or plastic sheet that filters out light rays of all but a specific orientation. Licht, das durch eine solche Scheibe fällt, wird damit polarisiert.

**POS:** Ein Akronym für Point Of Sale, Ladenkasse.

**Seriell:** Eine Methode der Datenübertragung, bei der jedes Datenbit (eine "1" oder eine "0") sequentiell (oder seriell) über einen Datenweg (einen Draht ...) befördert wird. Der gebräuchlichste Standard für diese Methode heißt RS232. Anhand dieser Methode werden sehr häufig Peripheriegeräte mit älteren Computern verbunden. heute wird diese Methode zunehmend durch eine andere ersetzt, die USB heißt (siehe unten).

**USB:** Ein Akronym für Universal Serial Bus. Eine übliche Methode um Peripheriegeräte mit Computern zu verbinden. Sie hat gegenüber anderen Methoden einer seriellen Datenübertragung den Vorteil höherer Geschwindigkeiten und der Fähigkeit, viele Geräte am selben Port eines Computers anzuschließen.

**VESA:** Ein Akronym für Video Electronics Standards Association. Ein Fachverband, der Standards der Interoperabilität innerhalb der Video- und Computerindustrie fördert. Das VESA-Installationsmuster (75 mm) für Displays findet für den Sockel und das Gehäuse fIhres Preh MCI Touch Monitors Verwendung, so dass der Monitor schnell an standardmäßigen Schwenkarmen und Befestigungsplatten angebracht werden kann.

#### **Preh KeyTec - Produktgarantie**

Die Firma übernimmt eine Garantie von drei Jahren nach dem Versanddatum, dass die Produkte den Spezifikationen entsprechen und frei von Material- und Verarbeitungsfehlern sind. Die dreijährige Garantie gilt nur für Kunden in den USA. Für Europa und andere Länder erhälten Sie nähere Informationen unter 3 years warranty applies only for US, customers. For Europe and other countries, please contact info@ preh-keytec.de. Kunden müssen sich unverzüglich nach der Entdeckung von Mängeln während der Garantiezeit mit Preh KeyTec in Verbindung setzen. Produkte müssen an Preh KeyTec innerhalb von 30 (dreißig) zurückgesandt werden, nachdem Preh KeyTec die Meldung des Garantieanspruches erhalten hat, jedoch erst nach Erhalt der Genehmigung von Preh KeyTec, Produkte im Einklang mit den Richtlinien von Preh KeyTec für die Rücksendung von Produkten. Falls der Kunde auf dem schnellsten Weg einen Ersatz benötigt, sorgt Preh KeyTec für einen Schnellaustausch innerhalb von 24 Stunden (nur USA), nachdem von Preh KeyTec dem zurückzusendenden Produkt die Nummer einer Materialrücksendegenehmigung (RMA) zugeteilt wurde. Für Garantiereparaturen gilt eine Garantie für den Rest der ursprünglichen Garantiezeit des Produktes. Diese Garantie ist null und nichtig, wenn die Produkte ohne die vorherige schriftliche Genehmigung von Preh KeyTec in irgendeiner Weise von anderen Personen als Preh KeyTec repariert oder verändert wurden. Diese Garantie schließt Prototypen und Zustände von Produkten aus, die sich aus normaler Abnutzung ergeben. Mängel, die ganz oder teilweise dadurch verursacht werden, dass Produkte nicht im Einklang mit guten Industriepraktiken und den Empfehlungen von Preh KeyTec ordnungsgemäß gelagert, installiert, betrieben oder gewartet werden, sind aus der Garantiedeckung ausgeschlossen. Schäden, die durch die Verwendung des Produktes für einen anderen als den vorgesehenen Zweck verursacht werden, sind aus der Garantiedeckung ausgeschlossen. Eine Reparatur oder ein Austausch sind der einzige Rechtsbehelf eines Kunden aufgrund dieser Garantie; nur dann, wenn dieser Rechtsbehelf gerichtlich als unangemessen angesehen wird, erstattet Preh KeyTec den für die Produkte bezahlten Preis. Preh KeyTec zahlt die Rücksendung der Produkte an den Kunden. Die Umschlagzeit für Reparaturen beträgt gewöhnlich 30 (dreißig) Tage oder weniger. Preh KeyTec übernimmt keine weitere Haftung für mehr Tage, die für eine Reparatur benötigt werden. Diese Garantie wird nicht dadurch erweitert oder geändert, und Preh KeyTec entsteht dadurch keine Verpflichtung, dass Preh KeyTec technische Beratung, Unterstützung oder Leistungen anbietet, die sich auf die Produkte beziehen. Bevor er Pdotukte wegen eines Garantieanspruches an Preh KeyTec zurücksendet, hat er von den Produkten sämtliche Hardware, Daten, Software oder Programme zu entfernen oder Sicherheitskopien aufzubewahren. Preh KeyTec lehnt jede Haftung für solche Daten in zurückgesandten Produkten ab. PREH KEYTEC ÜBERNIMMT KEINE WEITERE GARANTIE GLEICH WELCHER ART IN BEZUG AUF DIE PRODUKTE; als sie hierin angegeben ist. ALLE ANDEREN AUSDRÜCKLICHEN ODER STILLSCHWEIGENDEN GARANTIEN EINSCHLIESSLICH; OHNE DASS DIES JEDOCH EINE EINSCHRÄNKUNG DARSTELLEN WÜRDE; STILLSCHWEIGENDER GARANTIEN FÜR

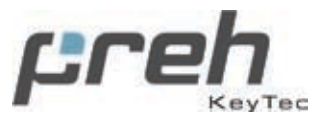